# **I received a document request letter. I received a document request letter. What's next? What's next?**

**We're all in for safety INSTRUCTIONS**

# **Carriers can now upload documents in SMS**

At the Federal Motor Carrier Safety Administration (FMCSA), our job is to **help make safety a priority** for everyone in the industry. The CSA National Safety Interventions Rollout features enhancements to increase investigation efficiencies. With improved tools, carriers can show compliance early and get back to business.

The Safety Measurement System (SMS) Carrier Dashboard allows carriers to track investigations and upload documents **on their own time**, becoming more time and cost effective for everyone.

## **How to upload documents**

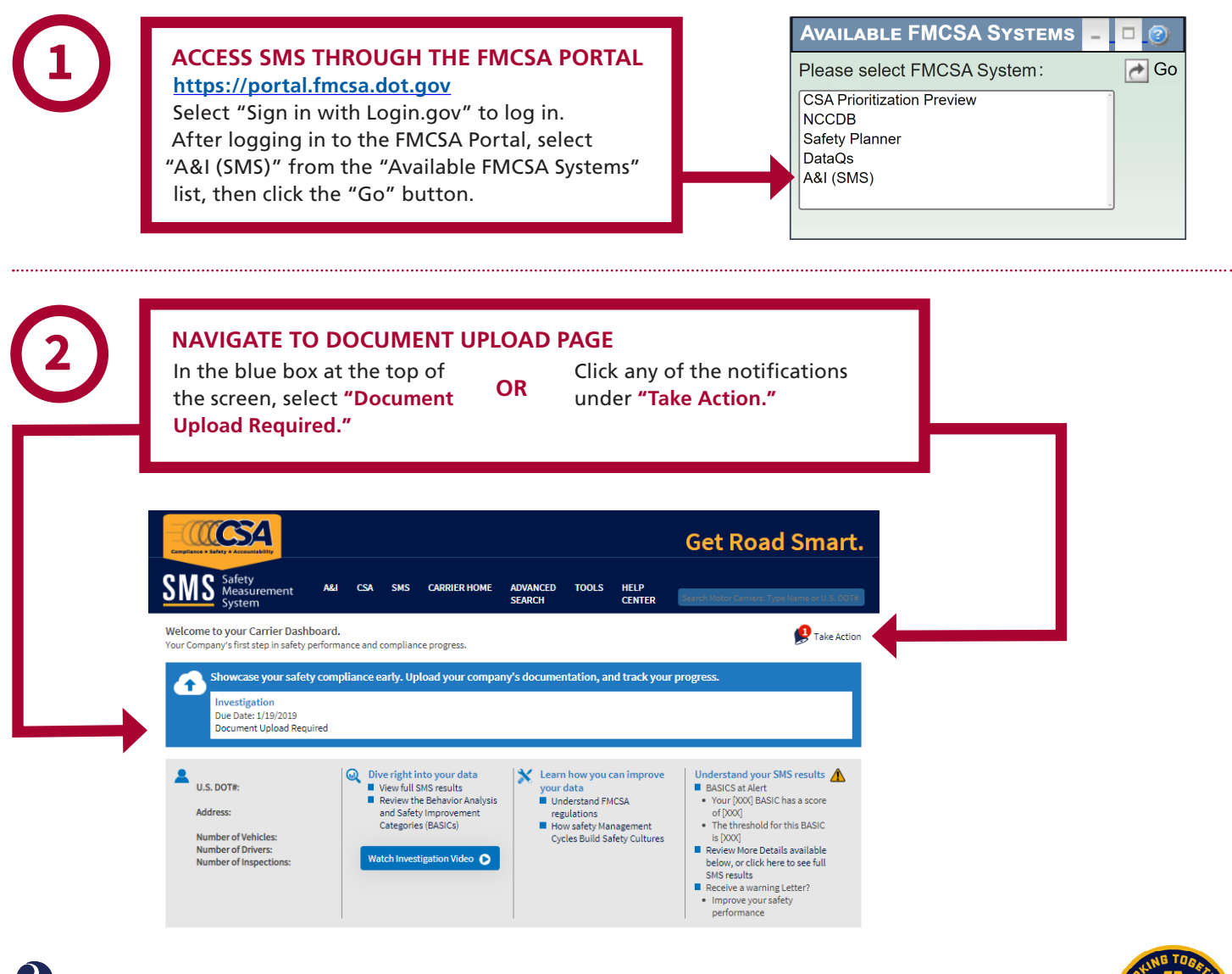

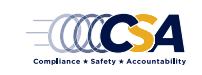

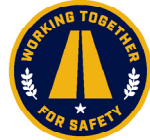

# **I received a document request letter. What's next?**

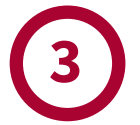

**Upload Documents** 

## **CHOOSE YOUR UPLOAD METHOD**

Upload documents by selecting your preferred method of **fax** or **upload**. If you **do not have** a requested document, you can indicate you do not have it by selecting "Do Not Have" and providing a detailed explanation. If you are required to provide Records of Duty Status, an Electronic Logging Device or ELD button will appear.

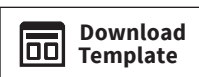

If you have been asked to provide an Accident Register, Driver List, or Equipment List, or to complete an Investigation Questionnaire, please use one of FMCSA's templates by clicking the "Download Template" button in SMS.

## **3 MONITOR YOUR PROGRESS**  HOURS-OF-SERVICE **DRIVER FITNESS OTHER** COMPLIANCE Please note that these indicators show upload progress and do not indicate com FMCSA's review, you may be required to upload additional documents. **Hours-of-Service Compliance** Documents requested are listed below. Select your preferred method to submit have it. Driver Name #1 **Document** Fueling records with time/dates (11/21/2018-12/21/2018) Bills of Lading (11/21/2018-12/21/2018)

Once you have uploaded all the requested documents, the percentages marking your progress will appear at **100%.** This indicates you have uploaded the requested documents (or indicated those you do not have), but it **does not denote review or acceptance by FMCSA**; there may be additional documents requested in the future.

# $\begin{bmatrix} \text{Fax} \end{bmatrix}$  Upload  $\begin{bmatrix}$  Do Not Have ELD Fax Upload Do Not Have Fax Upload Do Not Have Driver Name #2 Document  $\begin{bmatrix} \n\tan \n\end{bmatrix}$  Review/Replace Bills of Lading (11/21/2018-12/21/2018) ► Fueling records with time/dates (11/21/2018-12/21/2018) **Documents Available** Documents Available ◆ Records of Duty Status (RODS) (11/21/2018-12/21/2018) **NEXT: Driver Fitness NAVIGATE PAGES**

After you have completed the requested documents for one BASIC, simply click the "Next" button to move

to the next BASIC page.

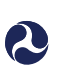

*Note: If you fax your documents, you must use the fax cover sheet provided when you click the "Fax" button. Fax cover sheets contain bar codes that will automatically assign the fax to the document requested.*

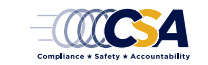

**January 2024 page 2 of 3**

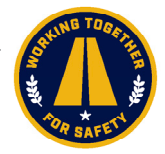

# **I received a document request letter. What's next?**

# **4**

### **CERTIFY AND SUBMIT**

Once you have uploaded all requested documents or provided explanations for those you do not have, **the "Certify and Submit" window will appear.**

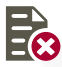

**REVIEW/REPLACE**

If you uploaded the wrong document, you can replace the documents as many times as you would like until your package is ready and you complete the "Certify and Submit" process.

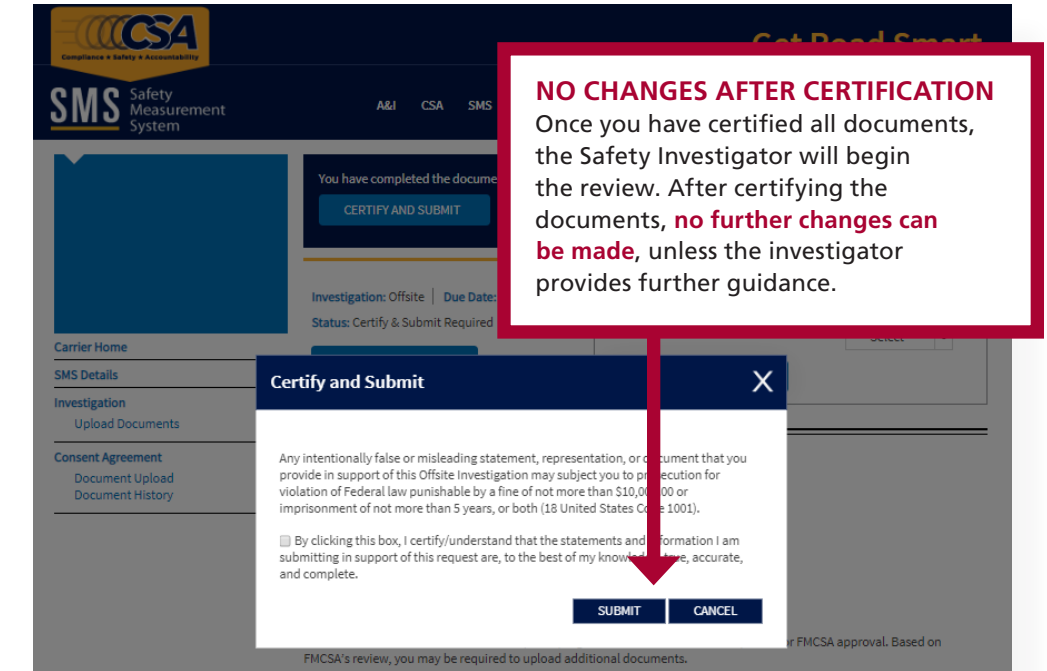

## **5 DOCUMENTS REQUIRING REVISION**

If there are any issues with documents you submitted, or if additional information is required, the Safety Investigator may request additional documents. They will notify **you via email or phone and you will receive a notification on your SMS carrier dashboard** that says "Documents Requiring Revision."

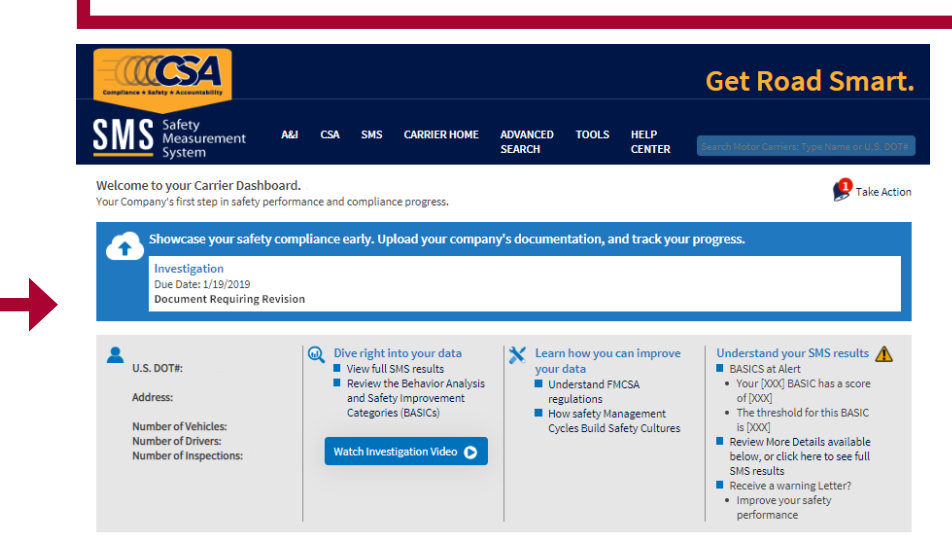

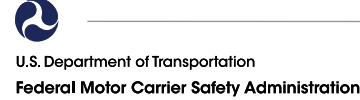

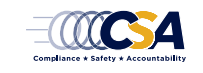

**January 2024 page 3 of 3**

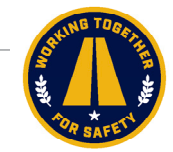